## **Oracle Workflow**

Client Installation Notes

Release 2.6.2

March 2002 **Part No. A96644-01**

## **Overview**

#### **Purpose**

These notes explain how to install or upgrade the Oracle Workflow components that reside on a client PC.

## **Audience**

These notes are written for the person or persons responsible for installing or upgrading Oracle Workflow client components. The person(s) performing this installation may need assistance from the:

- Operating System Administrator
- Oracle System Administrator
- Oracle DBA

# **Oracle Workflow Client**

Oracle Workflow contains several client components that are installed using the Oracle Universal Installer:

- Oracle Workflow Builder for Windows NT, Windows 95, Windows 98, Windows 2000, or Windows XP
- MAPI-compliant Notification Mailer for Windows NT
- Oracle Workflow Common Files
- Oracle Workflow HTML help

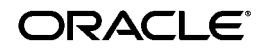

Copyright © 2002 Oracle Corporation. All Rights Reserved.

Oracle is a registered trademark, and Oracle9i is a trademark or registered trademark of Oracle Corporation. Other names may be trademarks of their respective owners.

## **Oracle Workflow Client Hardware and Software Requirements**

The client components of Oracle Workflow require the following hardware and software configurations.

## **Oracle Workflow Builder**

Oracle Workflow Builder is a GUI tool that allows you to create and edit workflow definitions on a PC running either Microsoft Windows 95, Windows 98, Windows 2000, Windows NT, or Windows XP. A workflow definition can be saved to a flat file or to your Workflow Server database if you have Oracle Net installed on your PC. Oracle Workflow Builder requires the following hardware and software configurations:

- Oracle Net Client Version 9.2.0.1 or higher (included in the Oracle Workflow Client installation)
- Required Support Files Version 9.2.0.1 or higher (included in the Oracle Workflow Client installation)
- An IBM, Compaq or 100% compatible personal computer with the following:
	- A 486 processor or better
	- Clock speed of 66 Mhz or greater (90 Mhz or greater is recommended)
	- Network card
	- SVGA color monitor
	- Modem configured with dialin access for use by Oracle Worldwide Customer Support. At least one PC at your site should be configured with a modem.
	- Remote access and control software to be used by Customer Support for dial-in access through a modem to your PC. The preferred software is Symantec's Norton pcANYWHERE, or Microcom's Carbon Copy.

Without some form of remote access and control software, Oracle Worldwide Customer Support will not be able to dial in to your site to diagnose problems, nor will they be able to supply patches directly to your client PC.

**WARNING: Please follow the necessary security precautions against viruses and unauthorized access when installing any software that allows remote access.**

- ISO 9660 format CD-ROM available as a logical drive
- Microsoft Windows 95, Windows 98, Windows 2000, Windows XP, or Windows NT 4.0 or higher
- At least 65 Mb of available disk space to install Oracle Workflow Builder, Oracle Net, and Required Support Files.
- At least 32 Mb of memory, 64 Mb recommended

**Note:** The Oracle TCP/IP Protocol Adapter requires and only supports the use of Microsoft's TCP/IP drivers.

**Note:** Oracle Workflow Builder currently cannot be installed on a central file server or be shared by other client PCs over the network.

#### **Notification Mailer**

The notifications component includes a program called the Notification Mailer. This program communicates notifications to users via e-mail and interprets responses. The Notification Mailer has implementations that can integrate directly with UNIX Sendmail or MAPI-compliant mail applications.

- The UNIX Sendmail implementation is installed automatically during the Oracle Workflow Server installation process. This implementation requires UNIX Sendmail to be installed on the same server as Oracle Workflow.
- You can install the MAPI-compliant implementation on a Windows NT PC using the Oracle Universal Installer with the Oracle9*i* client installation type. This implementation requires a Windows NT MAPI-compliant mail application installed on the PC that is acting as your mail server.

**Caution:** The Microsoft Outlook E-mail Security Update that was released on June 7, 2000 desupports the MAPI Common Messaging Calls (CMC) interface used by the Oracle Workflow MAPI Mailer. (See: *OL2000: Developer Information About the Outlook E-mail Security Update*, http://support.microsoft.com/support/kb/articles/Q262/ 7/01.ASP.) As a result, the Oracle Workflow MAPI Mailer is not certified on any Microsoft Windows platforms where this Microsoft Outlook E-mail Security Update or above has been applied. The Oracle Workflow MAPI Mailer is not certified on Windows XP.

Workflow customers running on NT/2000 are certified to install the UNIX version of the Oracle Workflow Notification Mailer (on UNIX) and connect to a Workflow Server database running on NT/2000.

## **Oracle Workflow Client Installation**

Perform the following steps to install the Oracle Workflow client components on a PC.

> **Note:** The MAPI-compliant Notification Mailer requires a Windows NT PC.

## **Step 1. Install Oracle Workflow client components using the Oracle Universal Installer.**

Run the Oracle Universal Installer to install Oracle Workflow client components on your PC. Refer to the *Oracle9i Installation Guide* for your platform for detailed instructions on running the Oracle Universal Installer. You can install Oracle Workflow client components from the Oracle server CD for Windows or from the Oracle client CD included in the CD pack for any platform.

Within the Oracle Universal Installer, select the product Oracle9*i* Client. Then select the Custom installation type and choose Oracle Database Utilities as the component to install. The Oracle Workflow Client components are included under Oracle Database Utilities. The Oracle Workflow Client installation includes the Oracle Workflow Builder and the Oracle Workflow Mailer, as well as the Oracle Workflow Common Files and the HTML help.

**Note:** Although some components under Oracle Database Utilities are installed by default, the Oracle Workflow Client components are not automatically installed. To install the Oracle Workflow Client components, you must choose to install Oracle Database Utilities, even though some of the utility components may already be installed. To view the complete list of components and their installed status, select the "Show all components including required dependencies" check box. Under Oracle Database Utilities, choose Optional and then view the status for Oracle Workflow Client. To select Oracle Workflow Client for installation, select the check box for Oracle Database Utilities.

The installation should take approximately 10 minutes, depending on your system's speed and capacity.

If you are installing Oracle Workflow Builder on a Windows 95 or Windows 98 PC, you must exit Oracle Universal Installer after the installation is complete and reboot your PC before starting Oracle Workflow Builder.

> **Caution:** It is very important that you reboot your PC before starting Oracle Workflow Builder for the first time on Windows 95 or Windows 98 to ensure that the required versions of Workflow Builder files are loaded into memory as necessary.

> **Note:** In some cases you may see the following error message during the installation: "Error encountered when registering *<filename>*, please run regsvr32.exe manually to register this file after the installation completes". For example, you may see this error for the wfnvg.ocx file.

If you encounter this error, close the error message and proceed with the installation. After the installation is complete, register the specified file manually by running the following command from a DOS prompt:

Replace with the path to the file and with the name of the file to register. The wfnvg.ocx file is normally located in the directory.

#### **Step 2. Set up the Oracle Workflow HTML help.**

When you install Oracle Workflow Builder, the Oracle Universal Installer copies a zip file containing the HTML help to the Workflow directory in your Oracle Home. The zip file is . Before you can view the HTML help, you must extract the doc directory tree from the zip file to your file system.

**1.** Use an unzip utility to extract the doc directory tree from the zip file within the Workflow directory. You need at least 5 Mb of free disk space to extract the zip file.

The doc directory tree that is created includes the Oracle Workflow documentation area, and the following subdirectories:

- Oracle Workflow Guide.

■ - Custom Help. You can optionally add your own customized Workflow help in this directory.

**Note:** You can also install the doc directory tree in a directory that you choose on your PC file system. Create a directory for the HTML help. Then transfer the HTML help zip file,  $\sim$ , from the Workflow subdirectory within your Oracle Home to the new directory. Use an unzip utility to extract the doc directory tree from the zip file in that directory.

- **2.** After extracting the doc directory tree, you can optionally remove the zip file.
- **3.** You can now view the HTML help using a Web browser.

The path for the contents page of the Oracle Workflow Guide is:

The path for the contents page of your Oracle Workflow Custom Help is:

**4.** If you want to add custom help, you can replace the placeholder file in the directory, with your own help material. The HTM file that is the main entry point for your custom help must be named **and must contain an anchor named** 

Your custom help will be accessible through the Custom Help link on the contents page of the Oracle Workflow Guide.

#### **Step 3. Modify fonts in the Oracle Workflow Builder (optional).**

If you are installing the Oracle Workflow Builder in another language such as Japanese, you can modify the font used by the windows in the Oracle Workflow Builder to a font that is appropriate for your language. Any change you make applies to all windows within the program.

- **1.** Choose Font from the View menu to display the Fonts properties page.
- **2.** Select the font you want to use in the labels for your icons and in the navigator tree. The Sample region shows the appearance of the font you select. For example, when using the Oracle Workflow Builder in Japanese, you might choose the font MS PGothic.
- **3.** Select the font style: Regular, Bold, Italic, or Bold Italic. Some fonts have a limited selection of font styles.
- **4.** Select the font size to use. Some fonts have a limited selection of font sizes.
- **5.** Select the Underline or Strikeout check boxes to apply those effects.
- **6.** Choose OK when you are finished.
- **7.** Close and restart the Oracle Workflow Builder. The new font settings should then take effect.

## **Documentation Accessibility**

Our goal is to make Oracle products, services, and supporting documentation accessible, with good usability, to the disabled community. To that end, our documentation includes features that make information available to users of assistive technology. This documentation is available in HTML format, and contains markup to facilitate access by the disabled community. Standards will continue to evolve over time, and Oracle Corporation is actively engaged with other market-leading technology vendors to address technical obstacles so that our documentation can be accessible to all of our customers. For additional information, visit the Oracle Accessibility Program Web site at

**Accessibility of Code Examples in Documentation** JAWS, a Windows screen reader, may not always correctly read the code examples in this document. The conventions for writing code require that closing braces should appear on an otherwise empty line; however, JAWS may not always read a line of text that consists solely of a bracket or brace.

.

**Accessibility of Links to External Web Sites in Documentation** This documentation may contain links to Web sites of other companies or organizations that Oracle Corporation does not own or control. Oracle Corporation neither evaluates nor makes any representations regarding the accessibility of these Web sites.